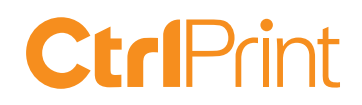

# ESEF settings

When you convert a PDF to XHTML some issues with the fonts can arise. If you use the settings below the XHTML file looks good and you avoid "Hidden facts". There are additional information on next page.

#### Settings in CtrlPrint

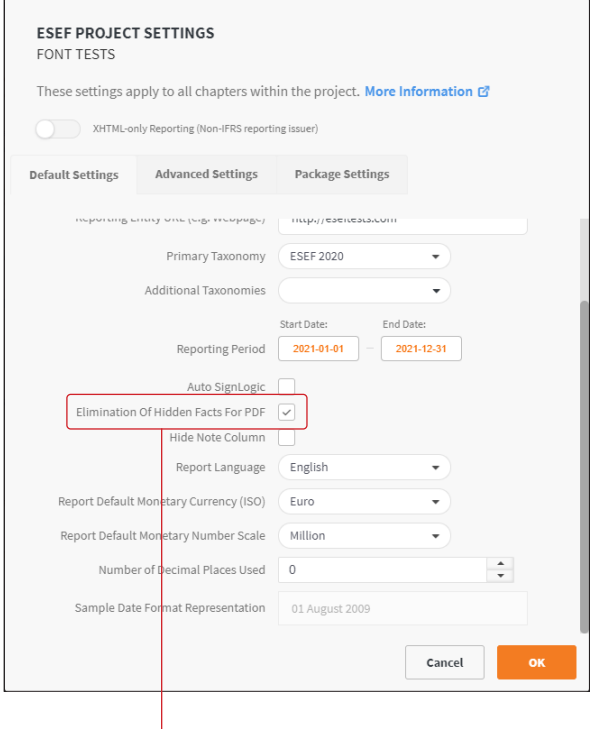

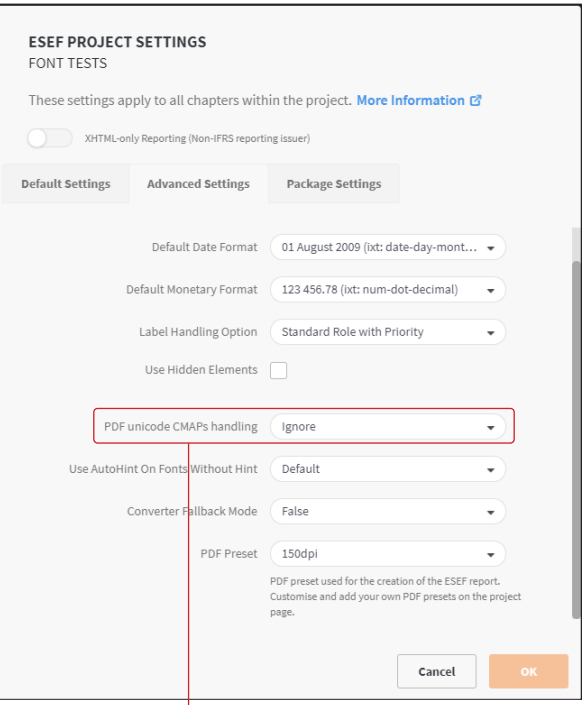

Click in "Elimination Of Hidden Facts For PDF". According to new regulations "Hidden facts" is not allowed in the ESEF report.

Choose "Ignore" under "PDF unicode CMAPs handling".

### Settings in InDesign

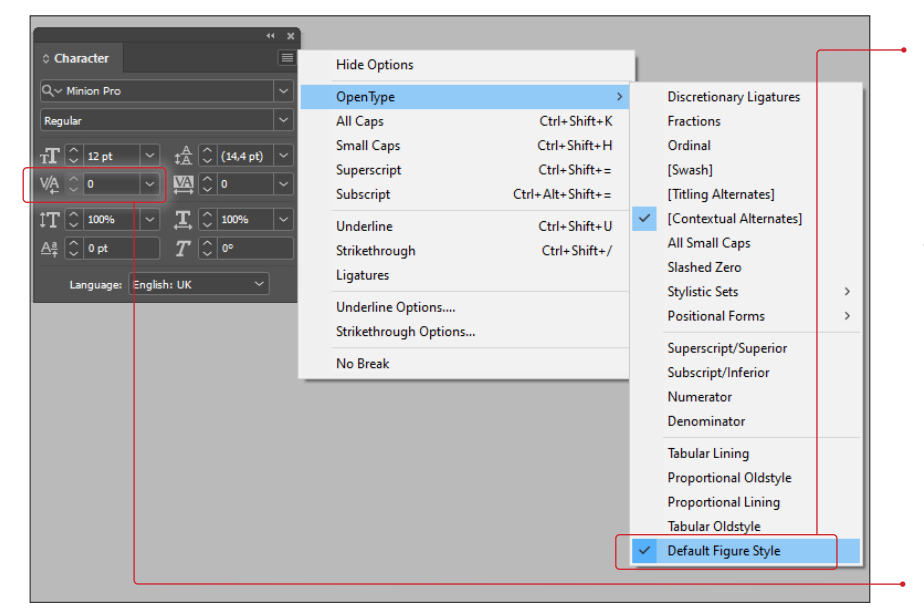

All numbers that are tagged needs to have the OpenType setting "Default figure Style" to avoid "Hidden facts". This setting only effects the digits in the report.

To apply this setting you can manually choose "Default Figure Style" in the number columns or you can apply the setting in the Paragraph Style under "OpenType features".

Use 0 kerning in the tagged cells for best result.

# **CtrlPrint**

### Other conversion problems

Other problems that can occur when you convert the PDF to XHTML is:

- **Text opacity** If you have a text with opacity in the document the opacity will go back to default 100% after the conversion to XHTML. It will work if you create outlines of the text.
- **Text behind** If you have text hidden behind something in InDesign the text will be visible when you convert to XHTML.

# Hidden facts

When converting and tagging a PDF report in the XBRL Tagger, some facts (tags) might become hidden. The reason is, that the Inline XBRL Specification does not allow individually formatted numbers to be tagged. E.g. when the font requires a special spacing between single characters by using HTML tags like <span>, the number is no longer taggable. In order to preserve the spacing and formatting of the PDF in the XHTML report, the XBRL Tagger moves the tag to an unformatted hidden section of the document and includes a link to the visual original number.